**WICHTIG: Vor Gebrauch lesen**

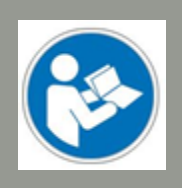

**Bedien- / Sicherheitshinweise**

# 3D-Druckkopf PH-40

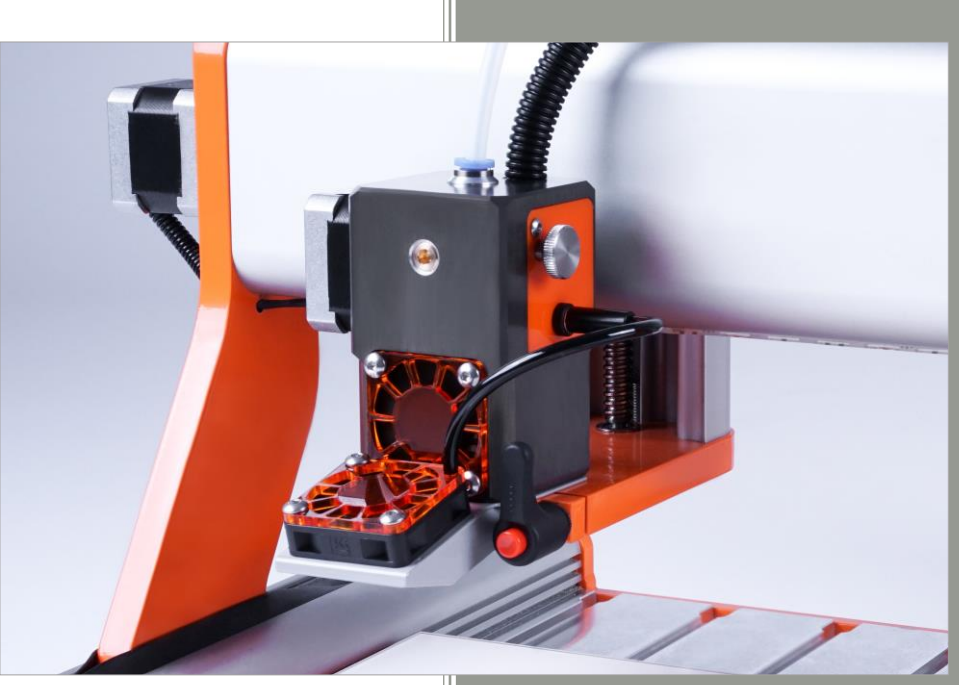

\* Bild enthält optionales Zubehör.

### **Auskunft für Verbraucherinformationen**

### **Für Kunden außerhalb der U.S.**

STEPCRAFT GmbH & Co. KG An der Beile 2 58708 Menden Deutschland Telefon: 0049-2373-179 11 60 E-Mail: info@stepcraft-systems.com

#### **Für Kunden aus den U.S. / Canada**

STEPCRAFT Inc. 59 Field Street, Rear Building Torrington, CT, 06790 United States Telefon: 001-203-5561856 E-Mail: info@stepcraft.us

### **Original Bedien- und Sicherheitshinweise**

Stand: 24.01.2018

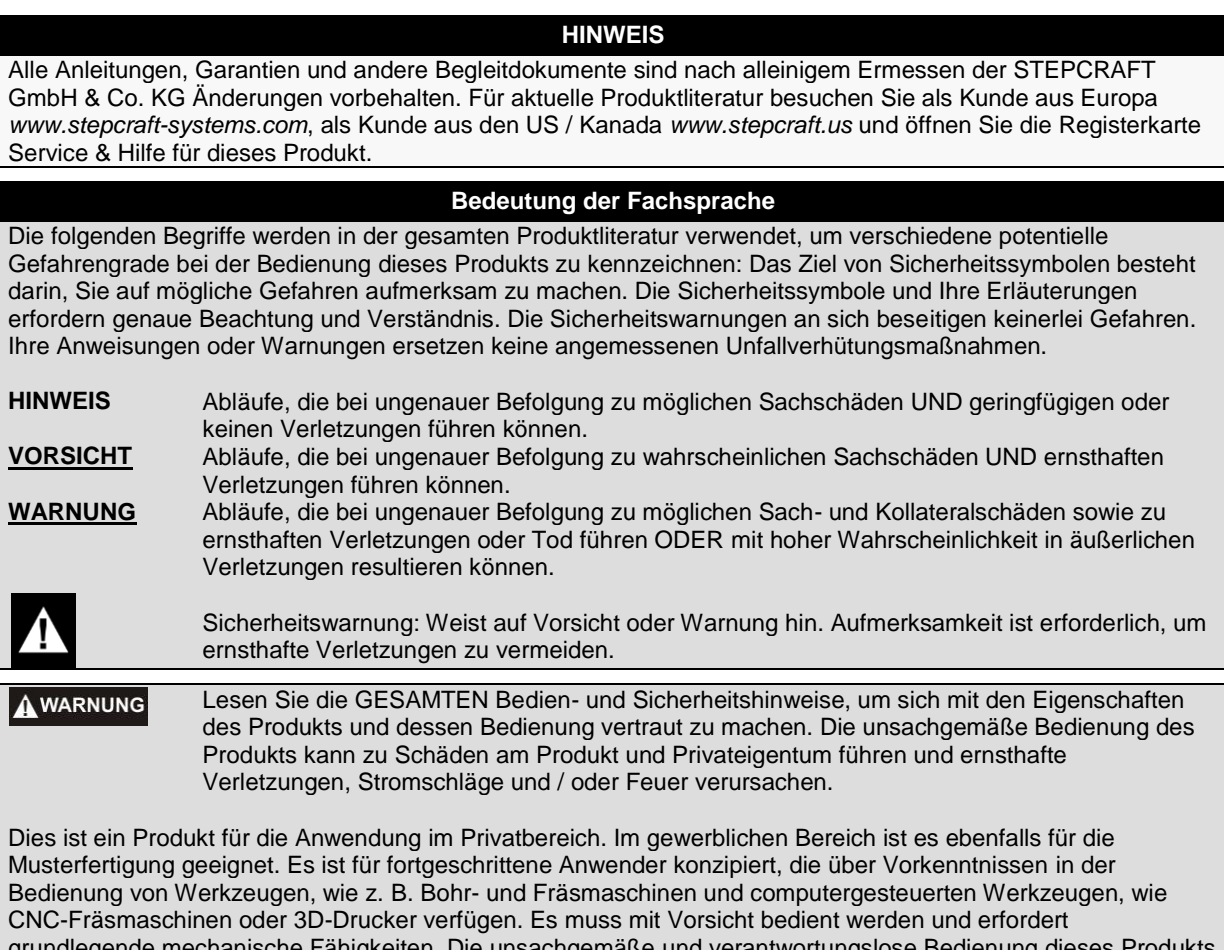

grundlegende mechanische Fähigkeiten. Die unsachgemäße und verantwortungslose Bedienung dieses Produkts kann zu Personen-, Produkt- und Sachschäden führen. Dieses Produkt darf von Kindern nur unter Aufsicht von erfahrenen Erwachsenen verwendet werden. Versuchen Sie nicht, das Produkt zu demontieren, mit inkompatiblen Komponenten zu verwenden oder es in jeglicher Hinsicht zu verändern ohne die vorherige Zustimmung der STEPCRAFT GmbH & Co. KG. Dieses Handbuch enthält Anweisungen betreffend Sicherheit, Bedienung und Wartung. Es ist unerlässlich vor der Montage, der Inbetriebnahme oder dem Gebrauch sämtliche Anweisungen und Warnungen zu lesen und diese dann zu befolgen, um das Produkt korrekt zu bedienen und Schäden oder ernsthafte Verletzungen zu vermeiden.

**Altersempfehlung: Für fortgeschrittene Anwender ab dem vollendeten 14. Lebensjahr. Dies ist kein Spielzeug.** 

#### **VERWAHREN SIE ALLE WARNUNGEN UND ANWEISUNGEN FÜR DEN SPÄTEREN GEBRAUCH.**

**Sollten jegliche Zweifel aufkommen oder Sie weitere Informationen benötigen, zögern Sie bitte nicht uns vor der Inbetriebnahme des Elektrowerkzeugs zu kontaktieren. Unsere Kontaktdetails finden Sie auf dem Deckblatt diese Anleitung.**

Der Begriff "Elektrowerkzeug" bezieht sich in den Warnungen auf Ihre netzbetriebene (kabelgebundene) Stromversorgung und den 3D-Druckkopf.

#### **Allgemeine Sicherheitswarnungen für den Gebrauch von Elektrowerkzeugen**

#### **Arbeitsplatzsicherheit**

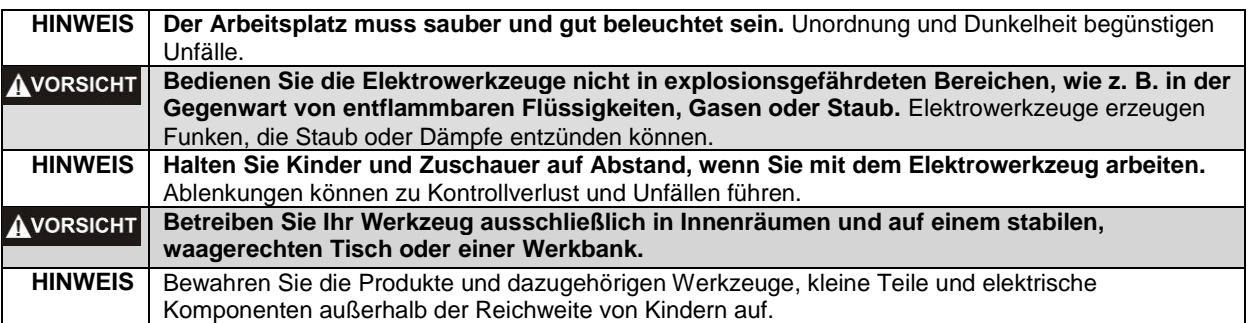

### **Elektrische Sicherheit**

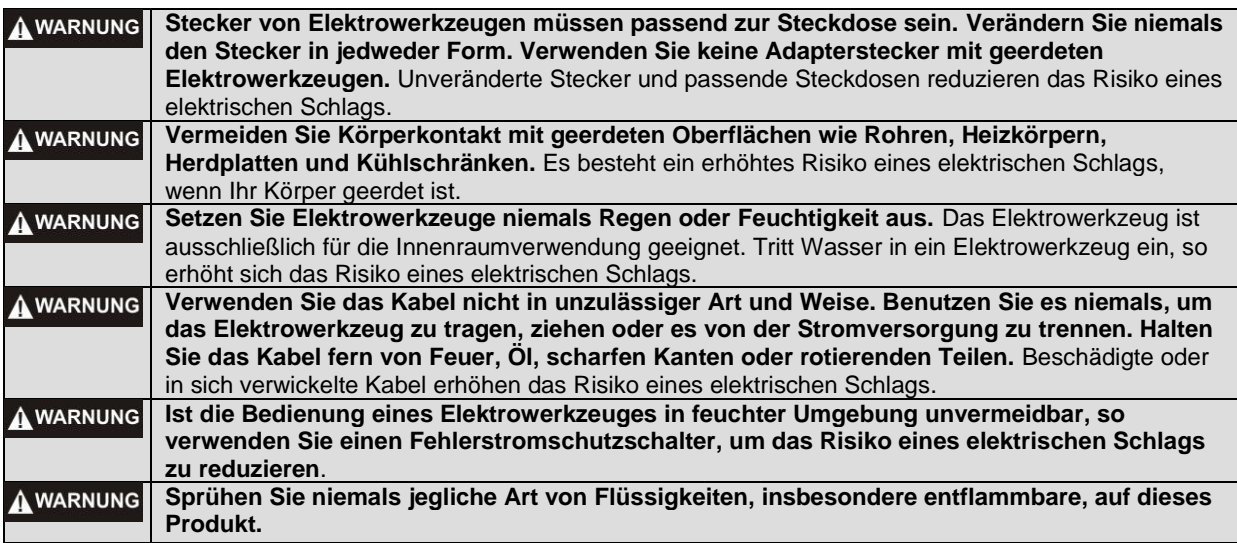

#### **Persönliche Sicherheit**

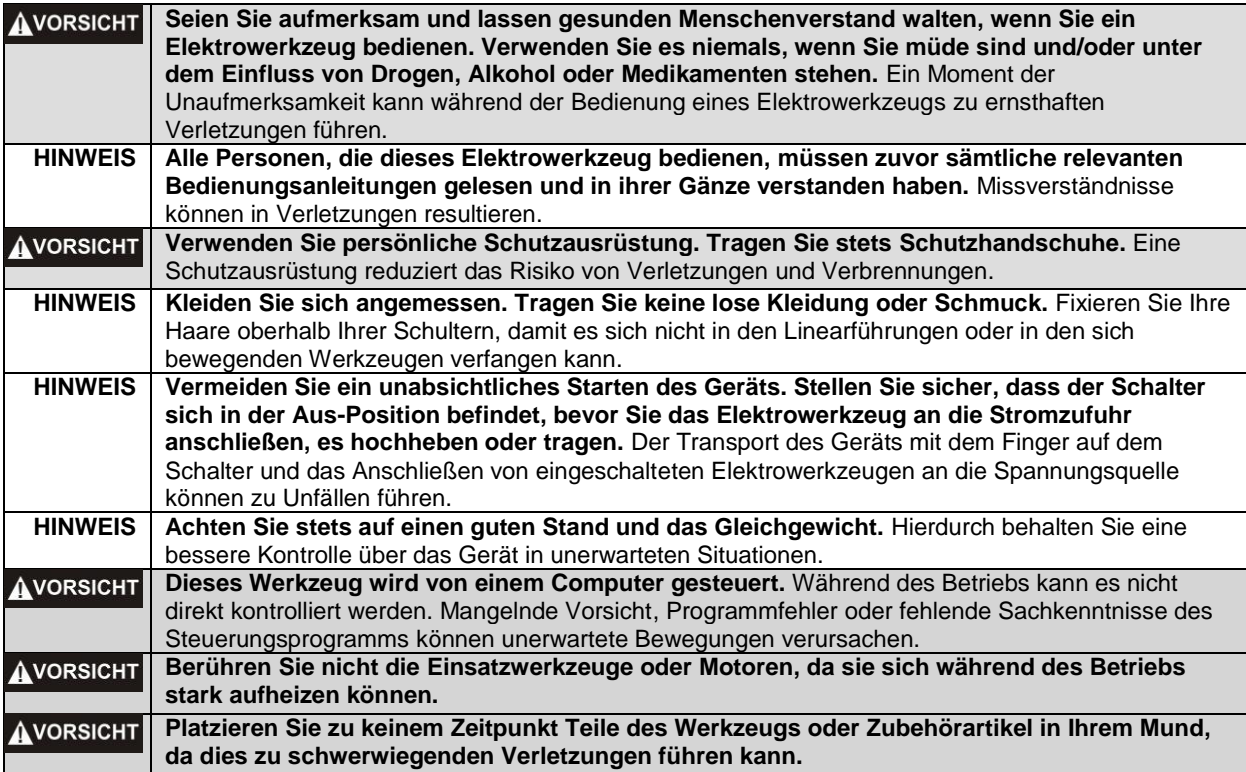

### **Elektrowerkzeug Gebrauch und Pflege**

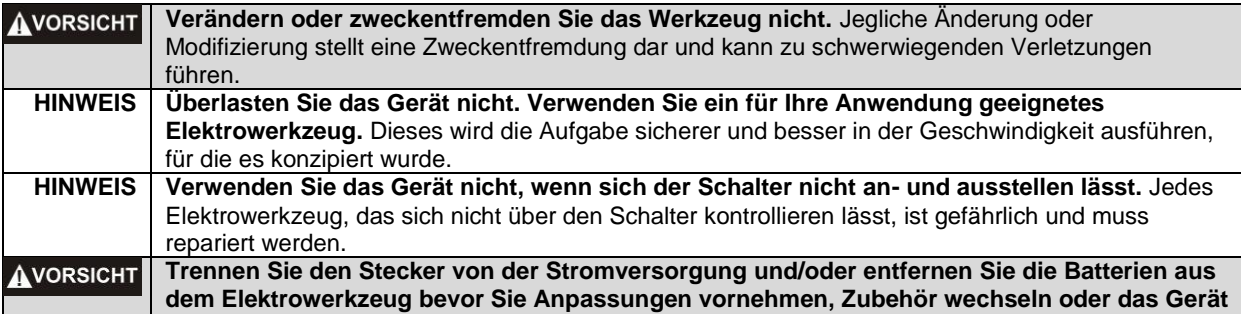

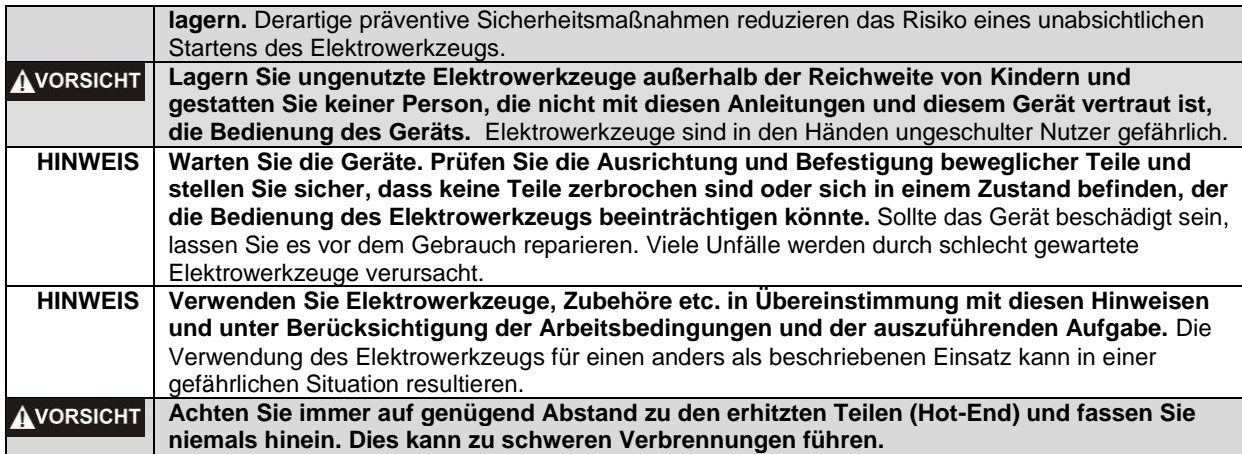

#### **Service**

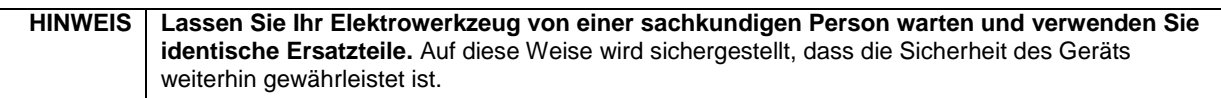

### **Sicherheitshinweise für systemgeführte Geräte**

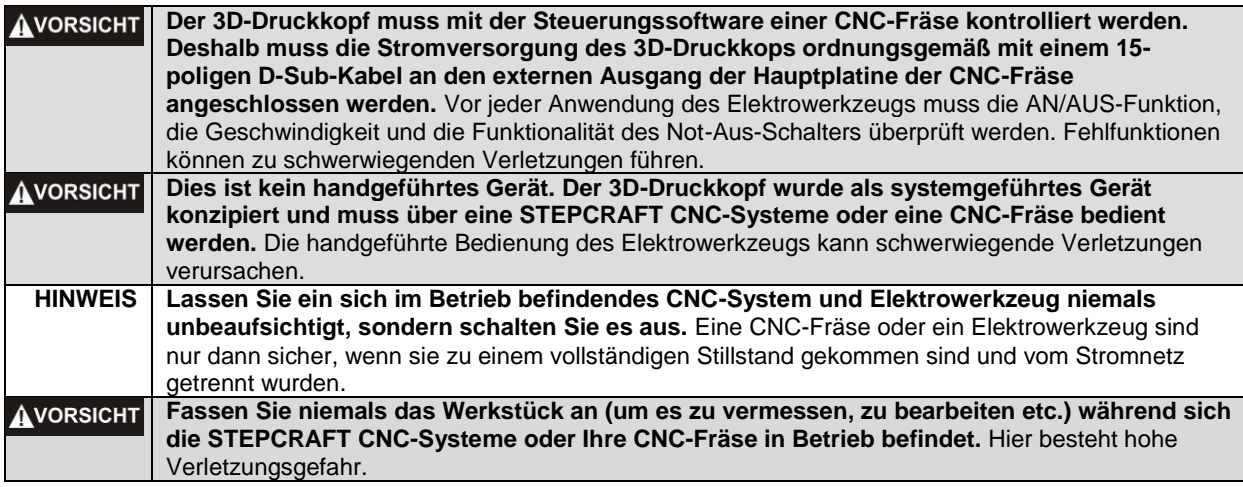

### **Zusätzliche Sicherheitshinweise**

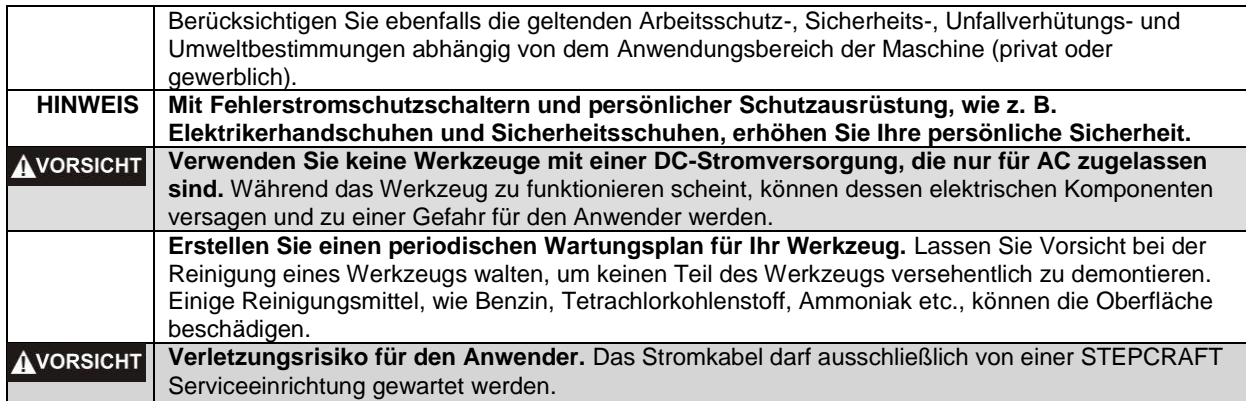

### **Symbole**

**WICHTIG:** Einige der folgenden Symbole sind für Ihr Werkzeug relevant. Bitte lernen Sie diese sowie ihre Bedeutung. Die richtige Interpretation dieser Symbole erlaubt Ihnen eine bessere und sichere Bedienung des Werkzeuges.

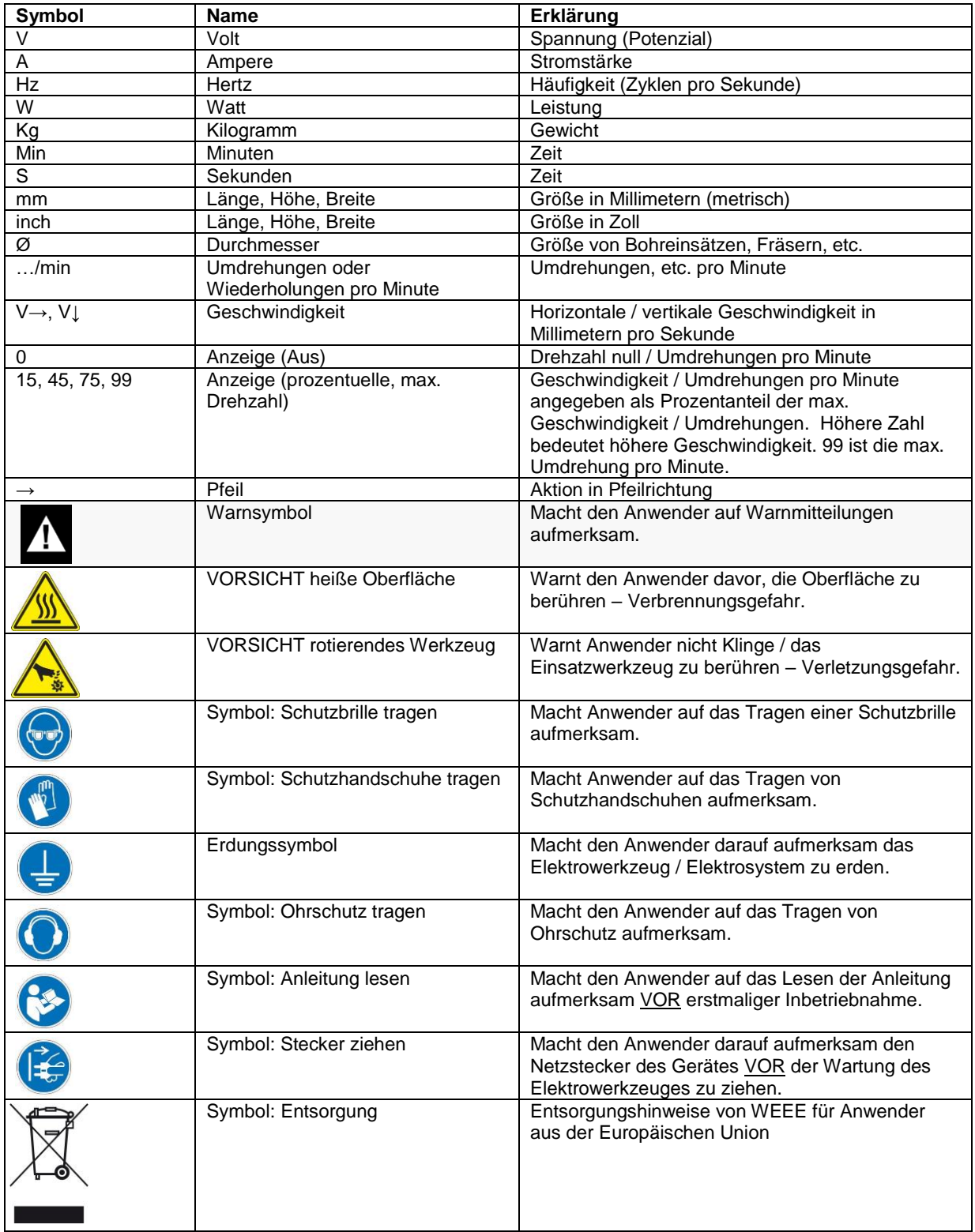

# **INHALTSVERZEICHNIS**

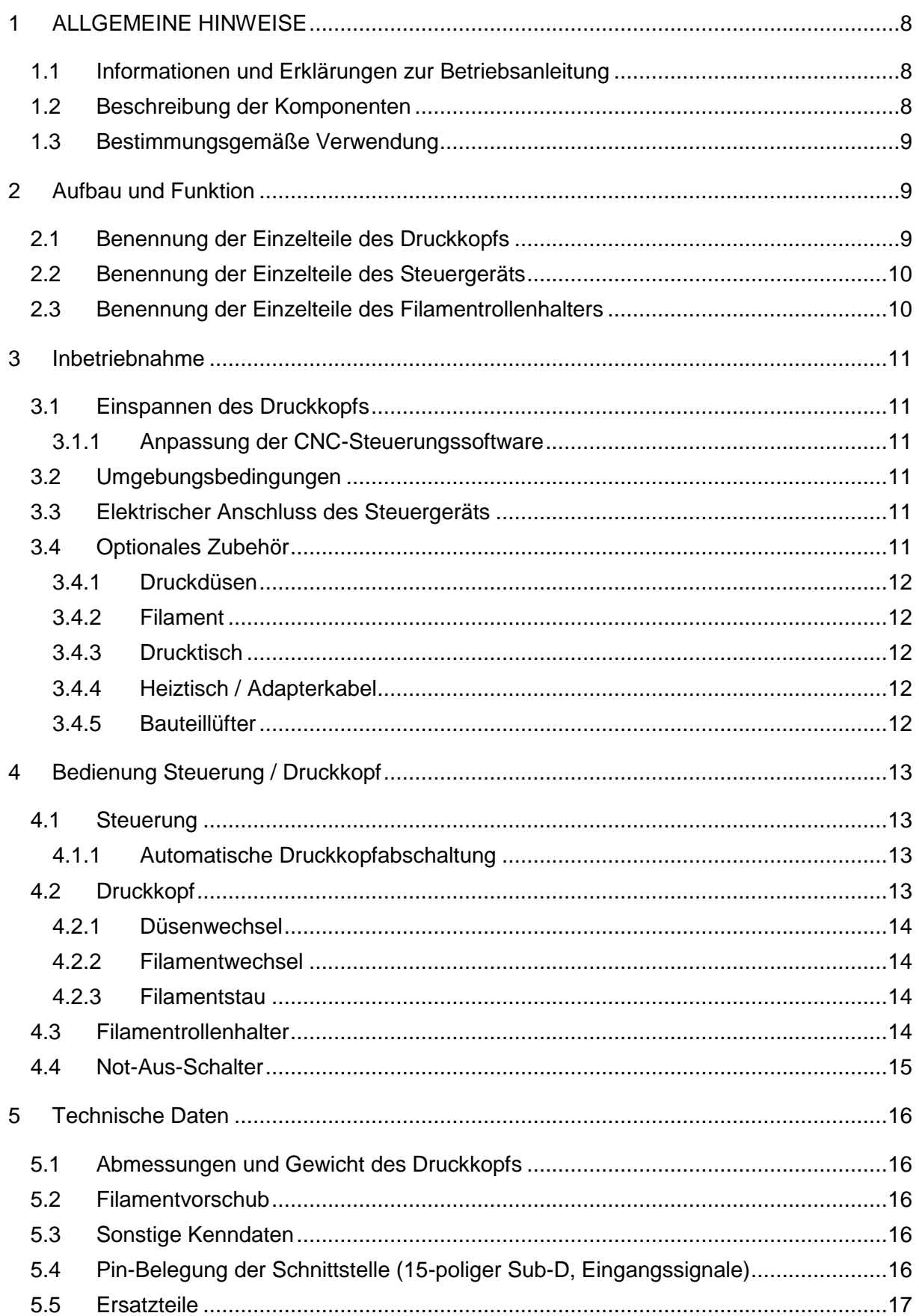

# STEPCRAFT.

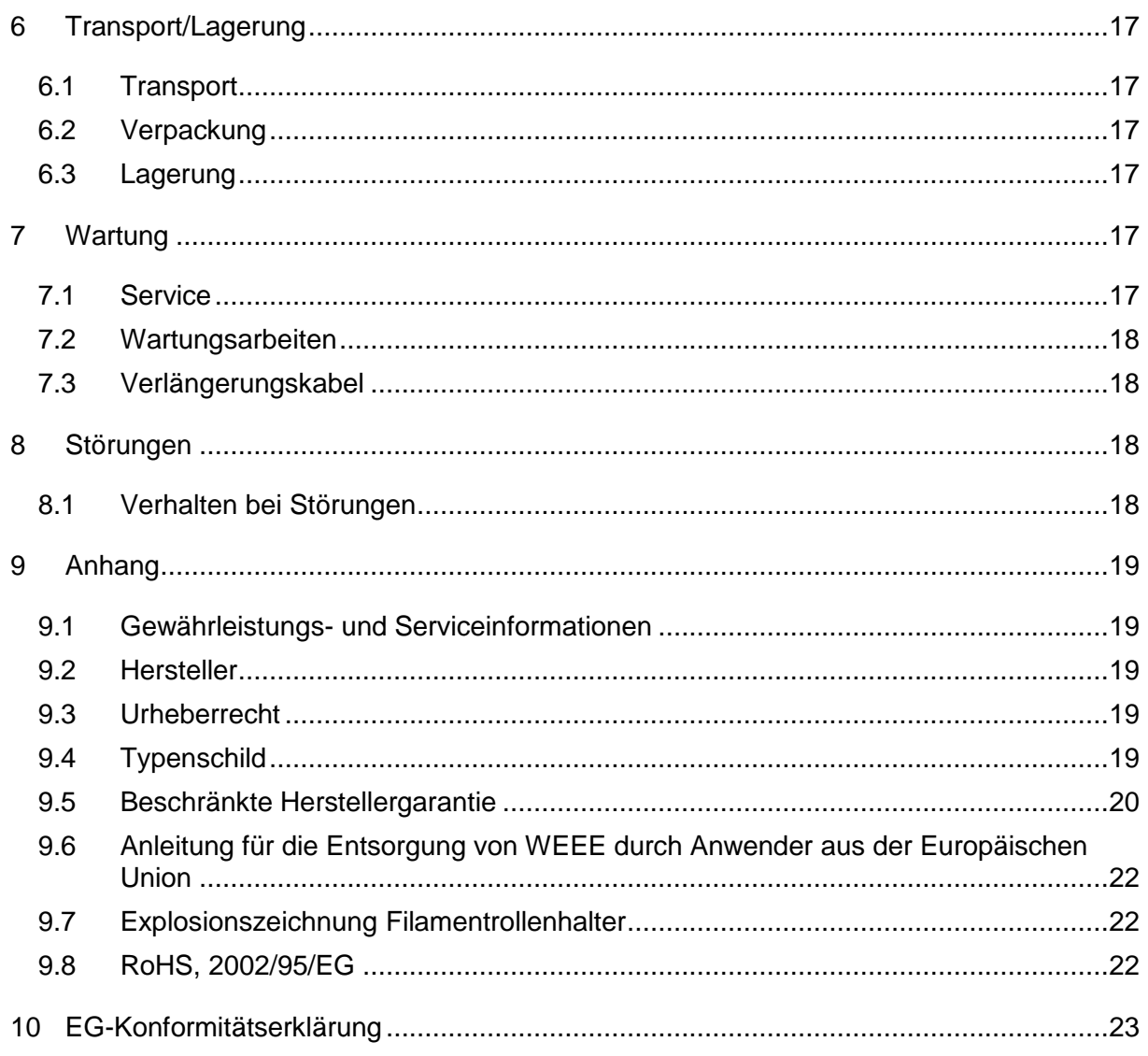

# <span id="page-7-0"></span>1 ALLGEMEINE HINWEISE

### <span id="page-7-1"></span>1.1 INFORMATIONEN UND ERKLÄRUNGEN ZUR BETRIEBSANLEITUNG

Dieses Handbuch dient dazu, Sie mit Ihrem STEPCRAFT 3D-Druckkopf PH-40 und der dazugehörigen Steuerung vertraut zu machen und Ihnen alle notwendigen Informationen zu vermitteln, die Sie benötigen, um das Gerät sicher und fachgerecht bedienen zu können.

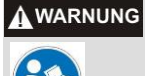

**Bitte lesen Sie dieses Handbuch vor der ersten Inbetriebnahme Ihres STEPCRAFT 3D-Druckkopfs komplett durch.** Um Verletzungsrisiken zu minimieren und/oder Sachbeschädigungen zu vermeiden, nehmen Sie den STEPCRAFT 3D-Druckkopf und die dazugehörige Steuerung bitte erst dann in Betrieb, wenn Sie sicher sind, dass Sie diese Anleitung komplett verstanden haben.

Sollten Fragen auftreten, kontaktieren Sie uns bitte. Unsere Kontaktdaten finden Sie auf dem Deckblatt dieser Anleitung.

Bitte bewahren Sie diese Anleitung zum Nachschlagen immer in unmittelbarer Nähe zu Ihrem STEPCRAFT 3D-Druckkopf auf.

Wir haften nicht für Personen oder Sachschäden, die durch die unzulässige Handhabung oder der nicht-bestimmungsgemäßen Verwendung des STEPCRAFT 3D-Druckkopfs entstehen oder die durch Missachtung der Sicherheitsvorschriften (siehe Seite 2 folgend) hervorgerufen werden.

Wir behalten uns vor, zukünftig technische Weiterentwicklungen an der Spindel und der Steuerung vorzunehmen.

### <span id="page-7-2"></span>1.2 BESCHREIBUNG DER KOMPONENTEN

Der STEPCRAFT 3D-Druckkopf besteht aus einem Gehäuse mit einer Vorschubeinheit für das Filament, einem Lüfter für die Kühlung des Gehäuses, einem Anschluss für einen optionalen Lüfter zur aktiven Bauteilkühlung und dem Hot-End. Hier wird das eingeführte Filament auf die gewählte Verarbeitungstemperatur erhitzt und durch die Filamentdüse gedrückt. Die Temperatur wird von einem Hochtemperatursensor genau überwacht. Der Druckkopf verfügt an der Unterseite über eine 43 mm-Werkzeugaufnahme, die zur Befestigung am STEPCRAFT CNC-System gedacht ist.

Das Steuergerät ist fest mit dem Druckkopf verdrahtet. Es beinhaltet die vorwählbare Temperaturüberwachung für das Hot-End, eine Temperaturvorwahlmöglichkeit für das optional angeschlossene STEPCRAFT Heizbett, die Filamentvorschubsteuerung und ein Status-LC-Display mit 2x16 Zeichen.

Die universelle Filamentrollenhalterung wird separat aufgestellt.

Die betriebsfertige Einheit besteht aus den folgenden Komponenten:

- 1. Elektronische Steuerung
- 2. 3D-Druckkopf (fest mit dem Steuergerät verbunden), Filamentschlauch
- 3. Filamentrollenhalter
- 4. Netzteil inkl. Zuleitung, Eingang 110 V 240 V~ 1,5 A 50/60 Hz, Ausgang 30 V 4 A
- 5. Verbindungskabel 15-polig Sub-D male-female
- 6. Drucktisch

Weitere Informationen zu optionalem Zubehör finden Sie unter Punkt [3.4](#page-10-5) dieser Anleitung.

## <span id="page-8-0"></span>1.3 BESTIMMUNGSGEMÄßE VERWENDUNG

Der STEPCRAFT 3D-Druckkopf ist für den Privatanwender (z. B. Modellbauer) und für die Einzeloder Kleinserienfertigung im gewerblichen Bereich konzipiert. Für die Großserienfertigung und Einbindung in Produktionsstraßen ist er nicht geeignet! Er ist für die Verwendung von Filamenten mit einem Durchmesser von 1,75 mm ausgelegt. Das System ist speziell für die Montage und den Anschluss an die STEPCRAFT CNC-Systeme konstruiert.

# <span id="page-8-1"></span>2 AUFBAU UND FUNKTION

### <span id="page-8-2"></span>2.1 BENENNUNG DER EINZELTEILE DES DRUCKKOPFS

- 1 = Schrittmotor
- 2 = Einstellschraube für Filamentandruckrolle
- 3 = Schlauchkupplung "Push-Fit", Filamenteingang
- 4 = Kabelzuleitung
- 5 = Schnellverschlussschraube Filamentandruckrolle
- 6 = Anschluss für optionalen, aktiven Bauteillüfter
- 7 = Hot-End-Kühllüfter inkl. Abdeckung

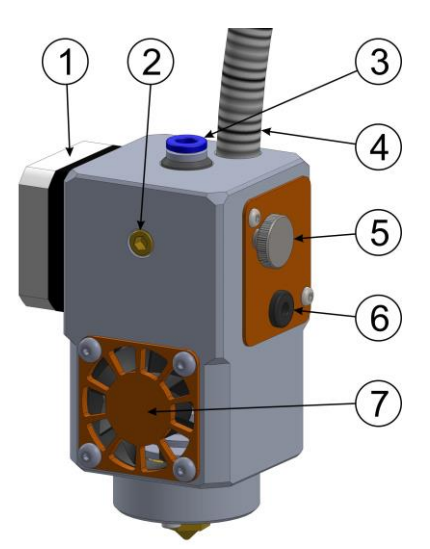

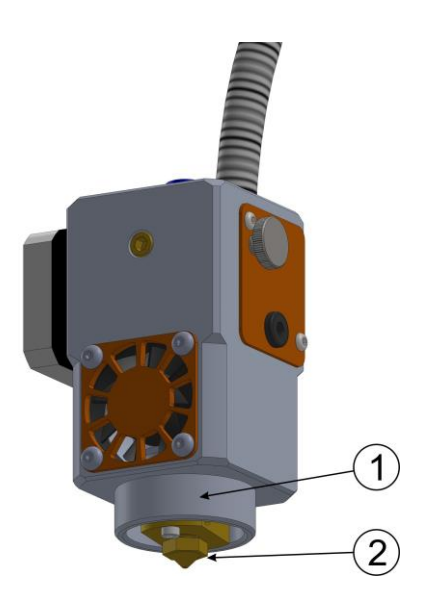

- 1 = 43 mm-Werkzeugaufnahme
- 2 = Druckdüse

# **STEPCRAFT**

# <span id="page-9-0"></span>2.2 BENENNUNG DER EINZELTEILE DES STEUERGERÄTS

- 1 = Kabelzuleitung
- 2 = Hauptschalter
- $3 =$  LCD-Display
- 4 = Dreh-/ Druckknopf

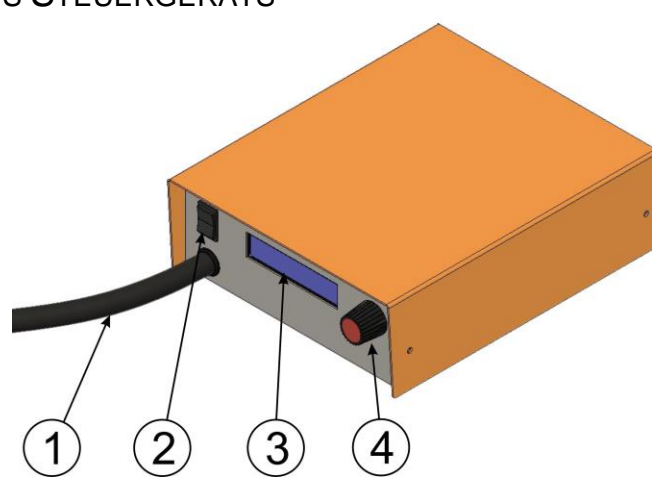

- 5 = Stromversorgung 30 V mind. 4 A
- 6 = Systemanschluss (15-polig. Sub-D male)
- 7 = Anschluss Heizbett

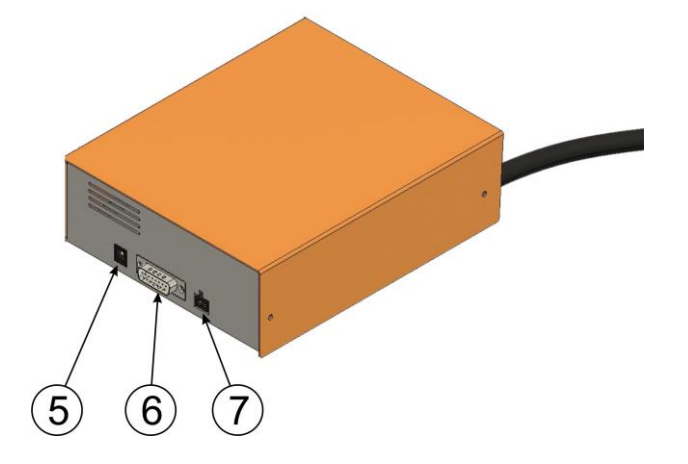

- <span id="page-9-1"></span>2.3 BENENNUNG DER EINZELTEILE DES FILAMENTROLLENHALTERS
- 1 = Filamentrollenachse
- 2 = Filamentrollenhalter

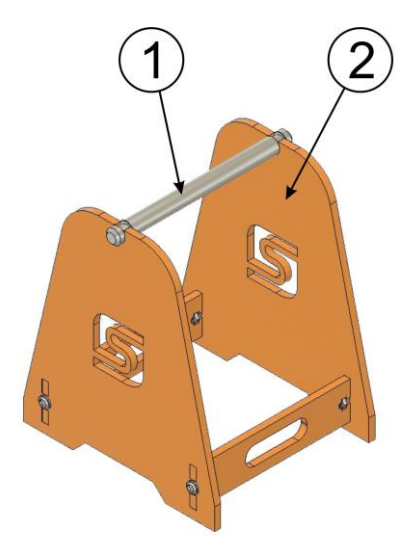

# <span id="page-10-0"></span>3 INBETRIEBNAHME

### <span id="page-10-1"></span>3.1 EINSPANNEN DES DRUCKKOPFS

Der Druckkopf wird ohne zusätzlichen Adapter direkt in den Werkzeugaufnahme der Maschine montiert und leicht befestigt. Die Einstellschraube für die Filamentandruckrolle (2) sollte nach vorne zeigen.

Die Anschlussschläuche des STEPCRAFT 3D-Druckkopfs sollten sauber zur Seite geführt werden, sodass sie sich nicht zwischen den Führungen der Maschine verklemmen können.

### <span id="page-10-2"></span>*3.1.1 ANPASSUNG DER CNC-STEUERUNGSSOFTWARE*

Wie Sie die von Ihnen genutzte CNC-Steuerungssoftware auf die Verwendung des Stepcraft 3D-Druckkopfs anpassen, erfahren Sie in der beiliegenden Erste Schritte-Anleitung.

### <span id="page-10-3"></span>3.2 UMGEBUNGSBEDINGUNGEN

Der 3D-Druckkopf ist nur für den Betrieb in Innenräumen geeignet.

Die Umgebungsluft des Druckkopfs ist staubarm zu halten. Eine zu hohe Staubbelastung kann Schäden am Druckkopf verursachen.

Die Luftfeuchtigkeit sollte sich im üblichen Rahmen für den Luftfeuchtegehalt in Innenräumen bewegen. Schützen Sie den Druckkopf vor Nässe und Feuchtigkeit.

Die ideale Umgebungstemperatur des Systems liegt zwischen 18°C und 25°C.

Schützen Sie vor allem die Elektronik vor Überhitzung, indem Sie den Druckkopf und die Steuerung nicht direkter Sonneneinstrahlung oder der unmittelbaren Nähe zu einer Heizung aussetzen.

Stellen Sie sicher, dass um das System herum genügend Platz ist, sodass Sie bequem arbeiten können und die Maschine ihre Verfahrwege voll ausfahren kann. Halten Sie auch hinreichend Sicherheitsabstand zu eventuell anderen Maschinen.

Platzieren Sie den PC, der die Maschine steuert, in der Nähe der CNC-Maschine, sodass sich stets beide in Ihrem Blickfeld befinden.

### <span id="page-10-4"></span>3.3 ELEKTRISCHER ANSCHLUSS DES STEUERGERÄTS

Der Anschluss des Steuergeräts erfolgt mit dem mitgelieferten 15-poligen Sub-D-Verbindungskabel an den Systemausgang Ihres STEPCRAFT CNC-Systems.

Das Netzteil ist mit seinem Niedervolt-Adapterstecker an die auf der Rückseite gekennzeichnete Stromanschlussbuchse anzuschließen.

### <span id="page-10-5"></span>3.4 OPTIONALES ZUBEHÖR

Sollten Sie Zubehör verwenden, das nicht von STEPCRAFT hergestellt oder vertrieben wird, prüfen Sie dieses bitte vor der ersten Nutzung auf Kompatibilität mit Ihrer Anlage.

Bei Unklarheiten kontaktieren Sie bitte den jeweiligen Hersteller.

# <span id="page-11-0"></span>*3.4.1 DRUCKDÜSEN*

Der Druckkopf wird mit einer Druckdüse ø 0,4 mm ausgeliefert, folgende Ersatzdüsen sind erhältlich:

- Druckdüse ø 0,3 mm
- Druckdüse ø 0,4 mm
- Druckdüse ø 0,5 mm
- Druckdüse ø 0,7 mm
- Druckdüse ø 1,0 mm

Alle Düsen sind in unserem Onlineshop verfügbar.

## <span id="page-11-1"></span>*3.4.2 FILAMENT*

Das Filament sollte einen Durchmesser von 1,75 mm haben. Passende Filamentspulen in verschiedenen Farben und Sorten erhalten Sie in unserem Onlineshop.

# <span id="page-11-2"></span>*3.4.3 DRUCKTISCH*

Jede glatte Fläche kann als Drucktisch verwendet werden. Bitte beachten Sie, dass dieser eine Mindesthöhe von 10 mm aufweisen und eben ausgerichtet sein muss. Hierfür spannen Sie den Drucktisch am besten auf einen plangefrästen Untergrund auf. Der 3D-Druckkopf wird zusammen mit einem Drucktisch aus Acrylglas mit einer Fläche von 150 x 250 mm ausgeliefert.

# <span id="page-11-3"></span>*3.4.4 HEIZTISCH / ADAPTERKABEL*

Der Heiztisch kann alleine verwendet oder mittels Adapterkabel direkt an das Steuergerät des STEPCRAFT 3D-Druckkopfs angeschlossen werden. Beide Artikel sind optional in unserem Onlineshop erhältlich.

Beim Einsatz des Heiztischs in Verbindung mit dem Steuergerät des STEPCRAFT 3D-Druckkopfs PH-40 ist das im Lieferumfang des 3D-Druckkopfs enthaltene Netzteil zu verwenden.

# <span id="page-11-4"></span>*3.4.5 BAUTEILLÜFTER*

Manchmal kann es notwendig sein, Filamentbahnen schneller erkalten zu lassen. Hier ist die Verwendung eines zusätzlichen aktiven Bauteillüfters von Nutzen. Dieser ist ebenfalls in unserem Onlineshop erhältlich und wird direkt an den STEPCRAFT 3D-Druckkopf angeschlossen.

Der optionale Bauteillüfter wird per PWM-Signal geregelt. Die Intensität kann in der Druckvorbereitung innerhalb der verwendeten Slicing-Software bestimmt werden.

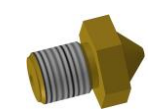

# <span id="page-12-0"></span>4 BEDIENUNG STEUERUNG / DRUCKKOPF

## <span id="page-12-1"></span>4.1 STEUERUNG

Das Steuergerät wird werkseitig einer Funktionsprüfung unterzogen und die Benutzerführung auf Englisch eingestellt. Diese kann jederzeit auf eine der anderen verfügbaren Sprachen (Deutsch, Französisch oder Spanisch) umgestellt werden, indem während des Einschaltens der Dreh-/ Druckknopf (4) gedrückt gehalten, losgelassen und bei Anzeige der gewünschten Sprache erneut gedrückt wird.

Nach dem Einschalten des Steuergeräts wird die Soll- und die Ist-Temperatur (in °C) des Druckkopfs angezeigt. Die Heizung des Hot-Ends beginnt sofort mit der Aufheizung des Filaments und der Druckdüse auf den voreingestellten, gespeicherten Sollwert. Dieser kann durch Drehen des Dreh-/ Druckknopfs (4) erhöht oder verringert und bei Bedarf durch zweimaliges Betätigen des Knopfs (Menü -> Temp speichern) gespeichert werden.

Bei Verwendung des optional erhältlichen Adapterkabels kann das STEPCRAFT Heizbett über das Steuergerät des STEPCRAFT 3D-Druckkopfs ein- und ausgeschaltet sowie seine Heizleistung in drei Stufen variiert werden, wobei die dritte Stufe einer Temperatur von ungefähr 100°C entspricht.

Wird der Not-Aus-Schalter am STEPCRAFT CNC-System betätigt, erfolgt eine Weitergabe dieses Signals an das Steuergerät des STEPCRAFT 3D-Druckkopfs, was zur Abschaltung sowohl des Druckkopfs als auch der eventuell eingestellten Heizbettleistung führt. Nach Aufheben des Not-Aus-Zustands am STEPCRAFT CNC-System muss dieser, ebenfalls durch Betätigung des Drehknopfs, am Steuergerät des STEPCRAFT 3D-Druckkopfs aufgehoben werden. Die Heizbettleistung muss neu gewählt werden, während der Druckkopf sich auf die voreingestellte Soll-Temperatur erhitzt.

Schalten Sie das Steuergerät nach Beendigung der Arbeit aus.

### <span id="page-12-2"></span>*4.1.1 AUTOMATISCHE DRUCKKOPFABSCHALTUNG*

Der STEPCRAFT 3D-Druckkopf verfügt über eine zweistufige, automatische Druckkopfabschaltung.

Nach einer Inaktivität des Systems von ca. 5 Minuten wird die Heizleistung des Druckkopfs um 40°C von der eingestellten Soll-Temperatur abgesenkt.

Nach weiteren ca. 10 Minuten werden sowohl Druckkopf- als auch Heizbettleistung ausgeschaltet und es erscheint der Hinweis "Time Out" im Display des Steuergeräts.

Ein Wiedereinschalten ist jederzeit durch Betätigung des Drehknopfs möglich.

### <span id="page-12-3"></span>4.2 DRUCKKOPF

#### **Berühren Sie niemals die Druckdüse (2). Es besteht ernsthafte Verbrennungsgefahr.** A WARNUNG

Vor jedem Druck muss das Filament solange über die Pfeiltaste der 4. Achse gefördert werden, bis ein sauberer Faden aus der Druckdüse ausgegeben wird. Dieser Vorgang wird als "Entlüften" bezeichnet. Entfernen Sie den Faden und starten Sie den Druck. Sollten Sie eine Druckpause einlegen, muss das System vor jedem Weiterdrucken erneut entlüftet werden. Druckpausen sind sinnvoll zum Filamentwechsel (Farbwechsel), für das Einlegen von Bauteilen (z. B. Vierkantmuttern in dafür gedruckte Taschen) oder zur Kontrolle des Werkstücks.

Die Einstellschraube für die Filamentandruckrolle (2) ist bereits werkseitig eingestellt. Für den Filamentwechsel ist es notwendig, diese zu entlasten. Hierzu drehen Sie die Schnellverschlussschraube (5) um 180°. Anschließend können Sie das Filament leicht einführen. Nach dem Filamentwechsel drehen Sie die Schnellverschlussschraube (5) wieder um 180° zurück und die Andruckrolle greift das Filament.

### <span id="page-13-0"></span>*4.2.1 DÜSENWECHSEL*

Entfernen Sie vor dem Düsenwechsel zunächst das Filament aus dem Druckkopf (siehe [4.2.2\)](#page-13-1).

Schalten Sie vor dem Wechsel die Steuerung aus.

Schrauben Sie die alte Düse an der 12 mm-Schlüsselfläche heraus.

Schrauben Sie nun die neue Düse leicht handfest (Drehmoment 2 Nm) in das Hot-End.

### <span id="page-13-1"></span>*4.2.2 FILAMENTWECHSEL*

Die Heizung muss eingeschaltet sein und die Betriebstemperatur erreicht haben.

Geben Sie das Filament durch Entlastung der Filamentandruckrolle frei.

Ziehen Sie nun den Filamenteingang aus dem Gehäuse.

Entfernen Sie das alte Filament und schieben das neue in den Filamentzuleitungsschlauch, sodass es aus dem Filamenteingang herausragt. Nehmen Sie das Filamentende und schieben dieses in den Druckkopf, an der Antriebswelle vorbei, in den Filamentkanal.

Stecken Sie jetzt den Filamenteingang wieder in den Druckkopf.

Drehen Sie nun die Schnellverschlussschraube (5) wieder um 180° zurück, sodass die Filamentandruckrolle das Filament greift.

Entlüften Sie den STEPCRAFT 3D-Druckkopf solange, bis ein gleichmäßiger Filamentfaden aus der Druckdüse ausgegeben wird.

### <span id="page-13-2"></span>*4.2.3 FILAMENTSTAU*

Wenn kein Filament mehr gefördert werden kann, ist meist die Düse verstopft. Eine Reinigung ist sehr schwierig, oft nutzt nur ein Austausch gegen eine neue Düse.

Versuchen Sie bei einem Filamentstau zunächst die Düse zu entfernen und das Filament zu fördern. Wenn der Faden aus dem Hot-End ausgegeben wird, reißen Sie den weichen Teil nach unten ab und ziehen das Filament außenschließend nach oben aus dem Druckkopf heraus.

Reinigen Sie die Düse oder verwenden Sie eine neue (siehe [4.2.1\)](#page-13-0).

Führen Sie danach das Filament wieder ein (siehe [4.2.2\)](#page-13-1).

### <span id="page-13-3"></span>4.3 FILAMENTROLLENHALTER

Der Filamentrollenhalter ist passend für alle gängigen Filamentrollen.

Eine Explosionszeichnung, die den einfachen Zusammenbau des Filamentrollenhalters zeigt, finden Sie unter Punkt [9.7](#page-21-1) dieser Betriebsanleitung.

Der Filamentrollenhalter kann frei positioniert werden, um eine optimale Filamentabrollung zu gewährleisten.

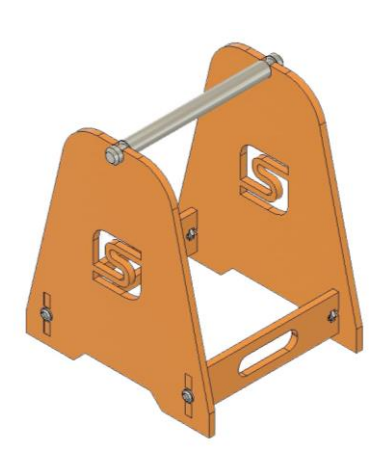

## <span id="page-14-0"></span>4.4 NOT-AUS-SCHALTER

Der Not-Aus-Schalter befindet sich an der Vorderseite des STEPCRAFT CNC-Systems.

Durch Betätigung des Schalters wird der Not-Halt ausgelöst. Hiermit wird die Stromversorgung der Steuerung unterbrochen. Darüber hinaus erhält die Steuerungssoftware das Signal, den Arbeitsvorgang zu stoppen. Die Maschine hält mit sofortiger Wirkung an.

**Der Not-Aus-Schalter kann nur dann den Stillstand aller Komponenten bewirken, wenn diese AVORSICHT auch korrekt mit der Not-Aus-Funktion der Hauptplatine verbunden sind.**

Drücken Sie den Not-Aus-Schalter nur in Notsituationen!

**HINWEIS:** Die Betätigung des Not-Aus-Schalters führt zum sofortigen Maschinenstillstand und kann Schritt- und Datenverluste nach sich ziehen.

- **Sollten Sie Produkte von Drittanbietern nutzen, wie z. B. ein anderes Steuerungsgerät, sind**  A WARNUNG **Sie alleinig für den ordnungsgemäßen Anschluss der Not-Aus-Funktion an Ihr Steuergerät verantwortlich. Andernfalls kann eine Gefahr von Personen- und Sachschäden entstehen!**
- **Auch wenn Sie ein systemgeführtes Gerät, wie z. B. eine Bohr- und Frässpindel, verwenden**  A WARNUNG **wollen, das über einen separaten An/Aus-Schalter verfügt und das NICHT über den Computer gesteuert wird, müssen Sie sicherstellen, dass dieses korrekt an die Not-Aus-Funktion der Hauptplatine angeschlossen ist. Geschieht dies nicht, wird das Gerät auch dann weiterlaufen, wenn der Not-Aus-Schalter betätigt wird. Dies stellt eine große Gefahr für Personen und Eigentum dar!**

Ein gesteuertes Anhalten der Maschine kann nur über die Steuerungssoftware erfolgen.

Zum Aufheben des Not-Aus-Zustands drehen Sie den Not-Aus-Schalter nach rechts. Die Steuerung ist hiermit wieder aktiviert. Heben Sie nun den Not-Aus-Zustand ebenfalls am Steuergerät des STEPCRAFT 3D-Druckkopfs auf. Drücken Sie hierzu auf den Bedienknopf des Steuergeräts. Der Arbeitsprozess muss nun neu gestartet werden.

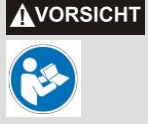

**Bitte lesen Sie vor der ersten Inbetriebnahme das Handbuch Ihrer Steuerungssoftware komplett durch und stellen Sie sicher, dass Sie alles verstanden haben.**

Haben Sie weitere Fragen, so zögern Sie nicht uns zu kontaktieren. Unsere Kontaktdaten finden Sie auf dem Deckblatt dieser Anleitung.

# <span id="page-15-0"></span>5 TECHNISCHE DATEN

### <span id="page-15-1"></span>5.1 ABMESSUNGEN UND GEWICHT DES DRUCKKOPFS

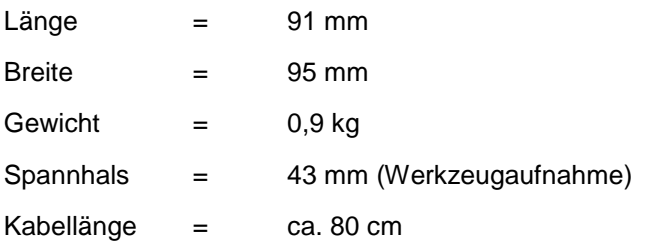

### <span id="page-15-2"></span>5.2 FILAMENTVORSCHUB

Der Vorschub des Filaments erfolgt durch einen bipolaren Schrittmotor. Das Filament wird direkt, ohne Getriebe, durch den Motor mit einem ø 10 mm-Ritzel bewegt. Dabei wird es durch eine kugelgelagerte, gefederte Andruckrolle gehalten. Durch das Herausziehen der Schlauchkupplung (3) ist eine komfortable Reinigung des Vorschubapparats möglich.

### <span id="page-15-3"></span>5.3 SONSTIGE KENNDATEN

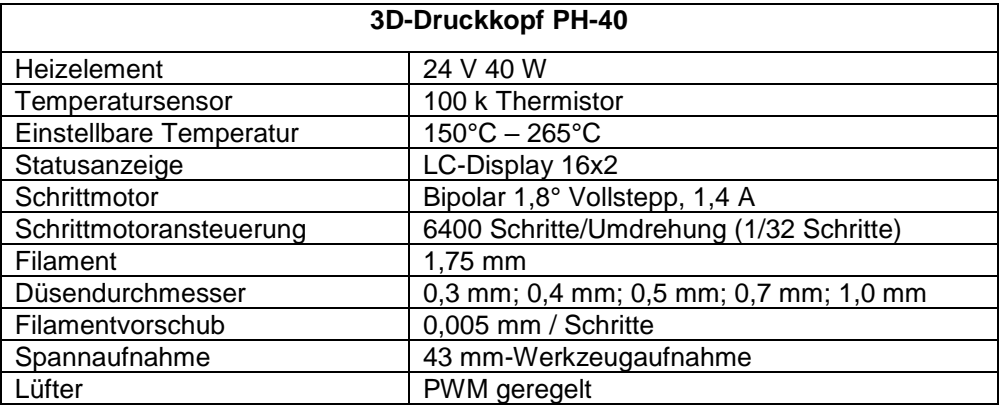

# <span id="page-15-4"></span>5.4 PIN-BELEGUNG DER SCHNITTSTELLE (15-POLIGER SUB-D, EINGANGSSIGNALE)

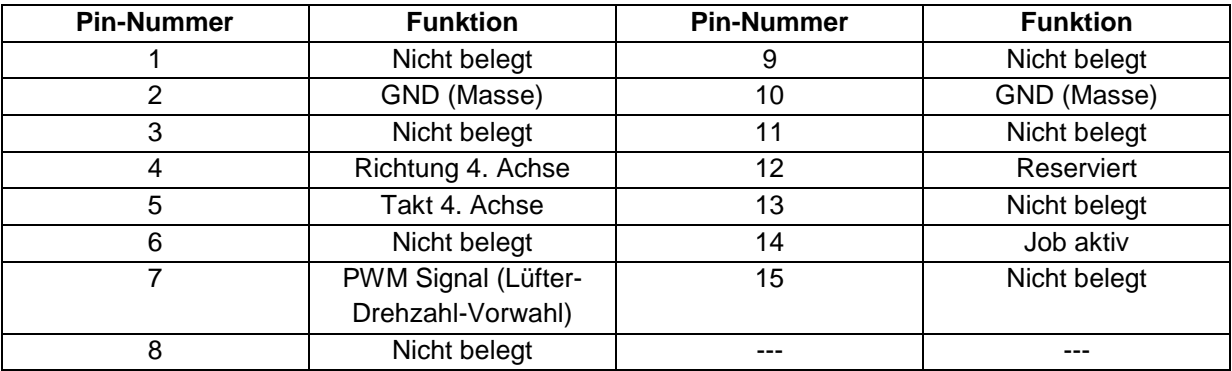

# <span id="page-16-0"></span>5.5 ERSATZTEILE

Alle Teile des Druckkopfs und der Steuerung können einzeln als Ersatzteil erworben werden.

Wenden Sie sich hierzu bitte direkt an uns. Unsere Kontaktdaten finden Sie auf dem Deckblatt dieser Anleitung.

# <span id="page-16-1"></span>6 TRANSPORT/LAGERUNG

### <span id="page-16-2"></span>6.1 TRANSPORT

Bitte stellen Sie sicher, dass der 3D-Druckkopfs während des Transports keinen Stößen ausgesetzt wird. Dies kann zu ungewollten Vibrationen führen. Transportieren Sie das Gerät gegebenenfalls in geeigneten Behältnissen.

### <span id="page-16-3"></span>6.2 VERPACKUNG

Wenn Sie das Verpackungsmaterial des 3D-Druckkopfs und des Steuergeräts nicht weiterverwenden möchten, trennen Sie es bitte gemäß den Entsorgungsbedingungen vor Ort und führen es der Wiederverwertung bzw. der Entsorgung zu.

### <span id="page-16-4"></span>6.3 LAGERUNG

Bei längerem Nichtgebrauch des 3D-Druckkopfs und des Steuergeräts beachten Sie bitte bezüglich der Lagerung Folgendes:

- Bewahren Sie das Gerät und die Komponenten nur in geschlossenen Räumen auf.
- Schützen Sie das Gerät vor Feuchtigkeit, Nässe, Kälte, Hitze und direkter Sonneneinstrahlung.
- Lagern Sie es staubfrei und decken es ggf. ab.
- Der Lagerungsplatz sollte keinen Erschütterungen ausgesetzt sein.

# <span id="page-16-5"></span>7 WARTUNG

## <span id="page-16-6"></span>7.1 SERVICE

Damit Sie lange Freude an Ihrem STEPCRAFT 3D-Druckkopf haben, behandeln Sie diesen bitte sorgfältig.

Regelmäßige Pflege beeinflusst die Lebensdauer des Geräts entscheidend.

**Vorbeugende Wartungsmaßnahmen, die von unautorisierten Personen durchgeführt**  A WARNUNG **werden, können in ernsthaften Gefahrsituationen resultieren.** Wir empfehlen sämtliche Wartungsarbeiten von einer STEPCRAFT Serviceeinrichtung durchführen zu lassen.

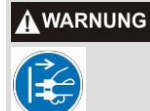

**Um Verletzungen infolge eines unvorhergesehenen Starts oder eines elektrischen Schlags zu vermeiden, ziehen Sie bitte immer den Netzstecker bevor Sie Service- oder Wartungsarbeiten vornehmen.**

### <span id="page-17-0"></span>7.2 WARTUNGSARBEITEN

Stellen Sie sicher, dass Sie die folgenden Wartungs-/Pflegearbeiten jeweils nach 50 Betriebsstunden durchführen:

- Säubern Sie die Filamentführungswege mit einem trockenen, weichen und fusselfreien Pinsel.
- Reinigen Sie die Druckdüse mit einer feinen Messingbürste.
- Achten Sie darauf, dass keine Späne, Staub o. ä. in die Filamentführungswege hineingelangen. Dies würde unweigerlich zu einer Verstopfung der Druckdüse führen.

**Manche Reinigungs- und Lösungsmittel können Plastikteile oder die Beschichtung AVORSICHT beschädigen.** Einige dieser sind: Benzin, Tetrachlorkohlenstoff, chlorhaltige Lösungsmittel, Ammoniak und ammoniakhaltige Haushaltsreiniger.

**Die kontinuierliche Nutzung des Geräts in nicht gewartetem Zustand führt zu einer AVORSICHT dauerhaften Beschädigung des Geräts.**

### <span id="page-17-1"></span>7.3 VERLÄNGERUNGSKABEL

**Ist ein Verlängerungskabel vonnöten, so muss dieses im Querschnitt so dimensioniert sein, dass es für die Stromaufnahme des Verbrauchers geeignet ist.** 

Dies verhindert einen starken Spannungseinbruch, Leistungsverlust und Überhitzung. Geerdete Geräte müssen 3-ädrige-Verlängerungskabel verwenden, die über einen 3-poligen Stecker verfügen.

**HINWEIS: Je höher die Stromaufnahme, desto größer der Kabelquerschnitt.**

# <span id="page-17-2"></span>8 STÖRUNGEN

### <span id="page-17-3"></span>8.1 VERHALTEN BEI STÖRUNGEN

**Sollte an der Anlage eine Störung auftreten, die Personen- oder Sachschäden verursachen AVORSICHT könnte, stoppen Sie den Arbeitsvorgang bitte sofort über den Not-Aus-Schalter!**

**HINWEIS:** Bei leichteren Störungen stoppen Sie die Maschine/das Gerät bitte normal über die Steuerungssoftware. Sollten Sie die Störung nicht selbst beheben können, kontaktieren Sie uns bitte unter Angabe der aufgetretenen Störung.

Unsere Kontaktdaten finden Sie auf dem Deckblatt dieser Anleitung.

# <span id="page-18-0"></span>9 ANHANG

### <span id="page-18-1"></span>9.1 GEWÄHRLEISTUNGS- UND SERVICEINFORMATIONEN

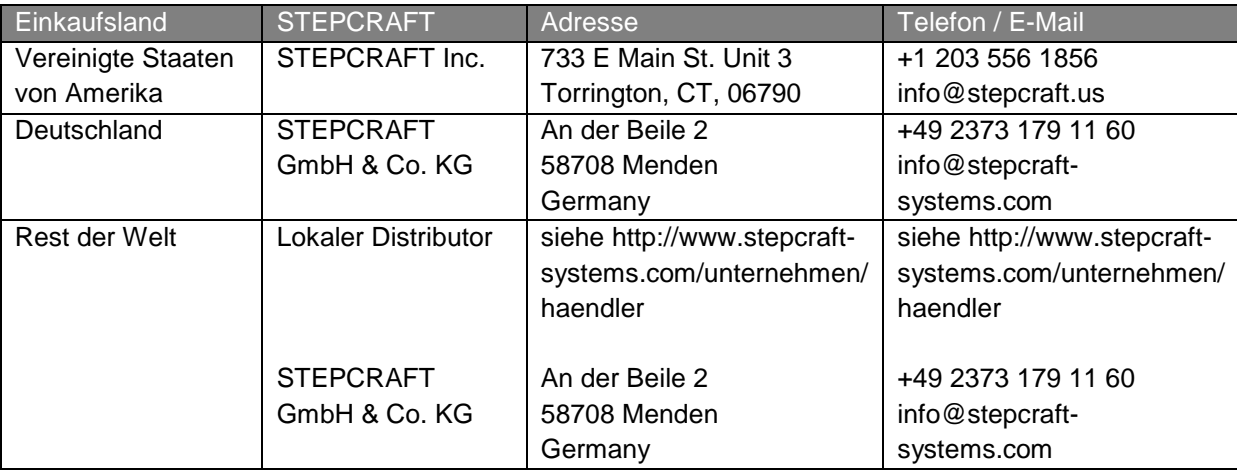

### <span id="page-18-2"></span>9.2 HERSTELLER

STEPCRAFT GmbH & Co. KG

An der Beile 2

58708 Menden

**Germany** 

Telefon: +49 (0) 2373 – 179 11 60

E-Mail: info@stepcraft-systems.com

Website: www.stepcraft-systems.com

### <span id="page-18-3"></span>9.3 URHEBERRECHT

Der Inhalt dieser Betriebsanleitung ist geistiges Eigentum der Firma STEPCRAFT GmbH & Co. KG. Die Weitergabe oder Vervielfältigung (auch auszugsweise) ist nicht gestattet, es sei denn, wir haben es ausdrücklich schriftlich genehmigt. Zuwiderhandlungen werden strafrechtlich verfolgt.

### <span id="page-18-4"></span>9.4 TYPENSCHILD

Das Typenschild finden Sie auf der Rückseite des Steuergeräts.

### <span id="page-19-0"></span>9.5 BESCHRÄNKTE HERSTELLERGARANTIE

### **Worüber sich diese Garantie erstreckt**

Die STEPCRAFT GmbH & Co. KG ("STEPCRAFT") garantiert dem ursprünglichen Käufer, dass das erworbene Produkt (das "Produkt") frei von Material- und Fertigungsmängeln ist.

### **Was die Garantie nicht abdeckt**

Diese Garantie ist nicht übertragbar und erstreckt sich nicht auf (i) kosmetische Schäden, (ii) durch höhere Gewalt entstandene Schäden, Zweckentfremdung, gewerblichen oder unsachgemäßen Gebrauch, grobe Fahrlässigkeit, Installation, Bedienung oder Wartung, (iii) Modifikation von oder an Teilen des Produkts, (iv) Reparaturversuche Dritter anstelle von autorisierten STEPCRAFT Serviceeinrichtungen, (v) Produkte, die nicht von einem autorisierten STEPCRAFT Händler erworben wurden oder (vi) Produkte, die nicht den geltenden technischen Vorschriften entsprechen.

STEPCRAFT GIBT ÜBER DIESE BESCHRÄNKTE GARANTIE HINAUS KEINE WEITEREN ZUSICHERUNGEN ODER GEWÄHRLEISTUNGEN UND SCHLIESST HIERMIT SÄMTLICHE IMPLIZIERTE GEWÄHRLEISTUNGEN AUS, EINSCHLIESSLICH UND OHNE EINSCHRÄNKUNG, DIE IMPLIZIERTEN GARANTIEN DER NICHT-VERLETZUNG, DER GEBRAUCHSTAUGLICHKEIT UND EIGNUNG FÜR EINEN BESTIMMTEN ZWECK. DER KÄUFER ERKENNT AN, DASS ER ALLEIN DAFÜR VERANTWORTLICH IST ZU PRÜFEN, OB DAS PRODUKT DEN ANFORDERUNGEN DES VON IHM INTENDIERTEM ANWENDUNGSZWECK ENTSPRICHT.

### **Käuferanspruch**

STEPCRAFTs alleinige Verpflichtung sowie der einzige und ausschließliche Anspruch des Käufers besteht darin, dass STEPCRAFT, nach eigenem Ermessen, entweder (i) wartet oder (ii) jegliche Produkte austauscht, die sie als defekt erachtet. STEPCRAFT behält sich das Recht vor, sämtliche in einen Garantiefall involvierte Produkte zu überprüfen.

DIE WARTUNG ODER DER AUSTAUSCH, WIE IN DIESER GARANTIE BESCHRIEBEN, SIND DIE EINZIGEN UND AUSSCHLIESSLICHEN ANSPRÜCHE DES KÄUFERS.

### **Haftungsbeschränkung**

STEPCRAFT HAFTET NICHT FÜR SPEZIELLE, ZUFÄLLIGE ODER FOLGESCHÄDEN, UMSATZ-ODER PRODUKTIONSEINBUSSEN ODER KOMMERZIELLE VERLUSTE IN JEGLICHER FORM, UNGEACHTET, OB EINE DERARTIGE FORDERUNG AUF VERTRAGS- ODER SCHADENSERSATZRECHT, EINER GARANTIE, FAHRLÄSSIGKEIT, VERSCHULDUNGSUNABHÄNGIGER HAFTUNG ODER EINEN ANDEREN HAFTUNGSTHEORIE BASIERT, SELBST WENN STEPCRAFT VON DER MÖGLICHKEIT SOLCHER SCHÄDEN UNTERRICHTET WURDE. Ferner, soll die Haftung von STEPCRAFT in keinem Falle den individuellen Produktpreis überschreiten, für den die Haftung zur Geltung gebracht wird.

Da STEPCRAFT keine Kontrolle über die Verwendung, Einrichtung, Endmontage, Modifikation oder Zweckentfremdung besitzt, wird keine Haftung für jegliche daraus resultierende Schäden oder Verletzungen übernommen oder akzeptiert. Mit der Handlung der Benutzung, der Einrichtung oder des Zusammenbaus akzeptiert und übernimmt der Anwender sämtliche Haftung. Sind Sie als Käufer oder Anwender nicht dazu bereit, die Haftung, die mit der Verwendung des Produkts verbunden ist, zu übernehmen, so wird dem Käufer geraten, das Produkt umgehend in neuem, ungebrauchtem und originalverpacktem Zustand an den Ort des Kaufs zu retournieren.

### **Recht**

Diese Bestimmungen unterliegen dem deutschen Recht (ohne Berücksichtigung von internationalem Recht). Diese Garantie verleiht Ihnen bestimmte Rechte zusätzlich zu weiteren Rechten, die Sie möglicherweise haben. STEPCRAFT behält sich das Recht vor, diese Garantie jederzeit und ohne Vorankündigung zu ändern.

### **Garantieleistungen**

### **Fragen, Unterstützung und Service**

Wurde einmal mit dem Zusammenbau, der Einrichtung oder der Verwendung des Produkts begonnen, müssen Sie Ihren lokalen Händler oder STEPCRAFT direkt kontaktieren. Auf diese Weise kann STEPCRAFT Ihre Fragen besser beantworten und Ihnen behilflich sein, sollten Sie Unterstützung benötigen. Besuchen Sie hierzu bitte unsere Website oder rufen Sie uns an, um mit einem Mitarbeiter des Kundendiensts zu sprechen (siehe Kontaktdetails [9.1\)](#page-18-1).

#### **Inspektion und Wartung**

Sollte dieses Produkt inspiziert oder gewartet werden müssen und den geltenden Bestimmungen des Landes entsprechen, in dem Sie wohnen, folgen Sie bitte dem auf unserer Website aufgeführten Ablauf zur Platzierung eines Serviceauftrags oder rufen Sie STEPCRAFT an. Verpacken Sie das Produkt sicher in einem Versandkarton. Bitte bedenken Sie, dass Originalverpackungen enthalten sein können, die allein nicht dafür ausgelegt sind, den Strapazen eines Transports standzuhalten und einer weiteren Umverpackung des Schutzes wegen benötigen. Versenden Sie mit einem Transporteur, der Sendungsverfolgung und Versicherung für Verlust oder beschädigte Sendungen anbietet, da STEPCRAFT nicht für Güter verantwortlich ist, ehe sie in unserer Einrichtung eingetroffen sind und angenommen wurden. Wenn Sie STEPCRAFT anrufen, werden Sie nach Ihrem vollständigen Namen, Ihrer Straße, Ihrer E-Mail-Adresse und einer Telefonnummer gefragt, über die Sie während der Geschäftszeiten zu erreichen sind. Sollten Sie Produkte an STEPCRAFT senden, so legen Sie bitte Ihre Kontaktdetails und eine Liste der enthaltenen Teile sowie eine Kurzbeschreibung des Problems bei. Für die Berücksichtigung von Garantieleistungen muss der Sendung zwingend eine Kopie des ursprünglichen Kaufbelegs beigefügt werden. Stellen Sie sicher, dass Ihr Name und Ihre Adresse gut leserlich auf der Außenseite des Versandkartons aufgebracht sind.

#### **Garantiebestimmungen**

Für die Berücksichtigung von Garantieleistungen müssen Sie zwingend den ursprünglichen Kaufbeleg vorlegen, um das Datum des Erwerbs nachzuweisen. Werden alle Garantiebestimmungen erfüllt, wird Ihr Produkt kostenfrei gewartet oder ausgetauscht. Entscheidungen betreffend Wartung oder Austausch werden nach alleinigem Ermessen von STEPCRAFT getroffen.

#### **Nicht-Garantieleistungen**

Sollte eine Serviceleistung nicht von der Garantie abgedeckt werden, so wird der Service ohne Benachrichtigung oder die Zusendung eines Kostenvoranschlags abgeschlossen und in Rechnung gestellt, es sei denn die Kosten hierfür übersteigen 50% des Verkaufspreises. Indem Sie den Artikel für den Service einreichen, stimmen Sie der Bezahlung der Serviceleistung zu, ohne dass Sie über diese zuvor benachrichtigt wurden. Kostenvoranschläge für Serviceleistungen sind auf Anfrage verfügbar. Diese Bitte muss den von Ihnen eingereichten Artikeln beiliegen. Serviceleistungen außerhalb der Garantiezeit werden mit mindestens einer halben Stunde Arbeit berechnet. Darüber hinaus werden Ihnen die Rücksendekosten in Rechnung gestellt. STEPCRAFT akzeptiert Überweisungen, Bankschecks und Kreditkarten sowie die Bezahlung über PayPal. Mit der Einreichung jeglicher Artikel bei STEPCRAFT für eine Serviceleistung, stimmen Sie den allgemeinen Geschäftsbedingungen von STEPCRAFT zu, die auf unserer Website zu finden sind (siehe Kontaktdetails auf dem Deckblatt).

ACHTUNG: Das STEPCRAFT Headquarter ist als Hersteller befähigt, alle Produkte zu warten. Vertriebs- und Servicestandorte der jeweiligen Länder dürfen hingegen nur für ihr jeweiliges Land und die hierfür zugelassenen Produkte Serviceleistungen erbringen. STEPCRAFT Serviceleistungen können nur von dem Eigentümer des Artikels in Anspruch genommen werden. Ein nicht den vor Ort geltenden Vorschriften entsprechendes Produkt wird nicht gewartet oder repariert. Ferner ist der Absender verantwortlich für die Organisation des Rückversands des ungewarteten Produkts durch einen Transporteur seiner Wahl und auf seine eigenen Kosten. STEPCRAFT wird nicht den

Vorschriften entsprechende Produkte für eine Zeitspanne von 60 Tagen ab Benachrichtigung aufbewahren und anschließend entsorgen.

### <span id="page-21-0"></span>9.6 ANLEITUNG FÜR DIE ENTSORGUNG VON WEEE DURCH ANWENDER AUS DER EUROPÄISCHEN UNION

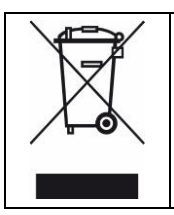

Dieses Produkt darf nicht mit dem Hausmüll entsorgt werden. Es liegt in der Verantwortung des Benutzers die Altgeräte an einer registrierten Sammelstelle für das Recycling von elektrischen und elektronischen Geräten abzugeben. Die getrennte Sammlung und das Recyceln Ihrer Altgeräte trägt sowohl zur Erhaltung natürlicher Ressourcen bei als auch zum Schutz von Gesundheit und Umwelt. Weitere Informationen zu Rücknahmestellen von Altgeräten zwecks Recycling erhalten Sie bei Ihrer Stadtverwaltung, Ihrem örtlichen Entsorgungsunternehmen oder dem Händler, bei dem Sie das Produkt erworben haben.

### <span id="page-21-1"></span>9.7 EXPLOSIONSZEICHNUNG FILAMENTROLLENHALTER

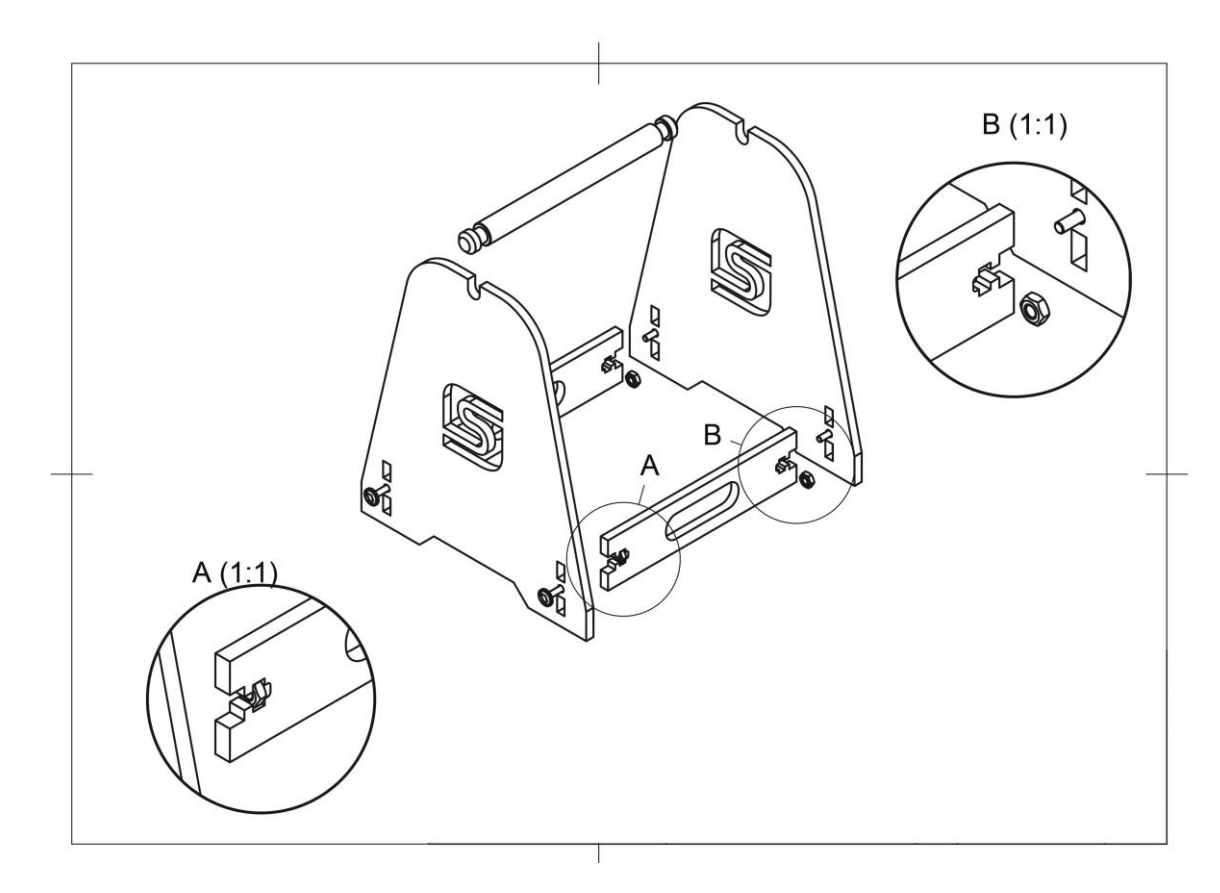

### <span id="page-21-2"></span>9.8 ROHS, 2002/95/EG

Wir bestätigen, dass der STEPCRAFT 3D-Druckkopf und das Steuergerät RoHS, 2002/95/EGkonform sind.

# <span id="page-22-0"></span>10 EG-KONFORMITÄTSERKLÄRUNG

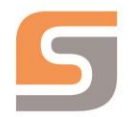

# EG-Konformitätserklärung

im Sinne der Richtlinie 2006/42/EG, Anhang II Teil 1 A

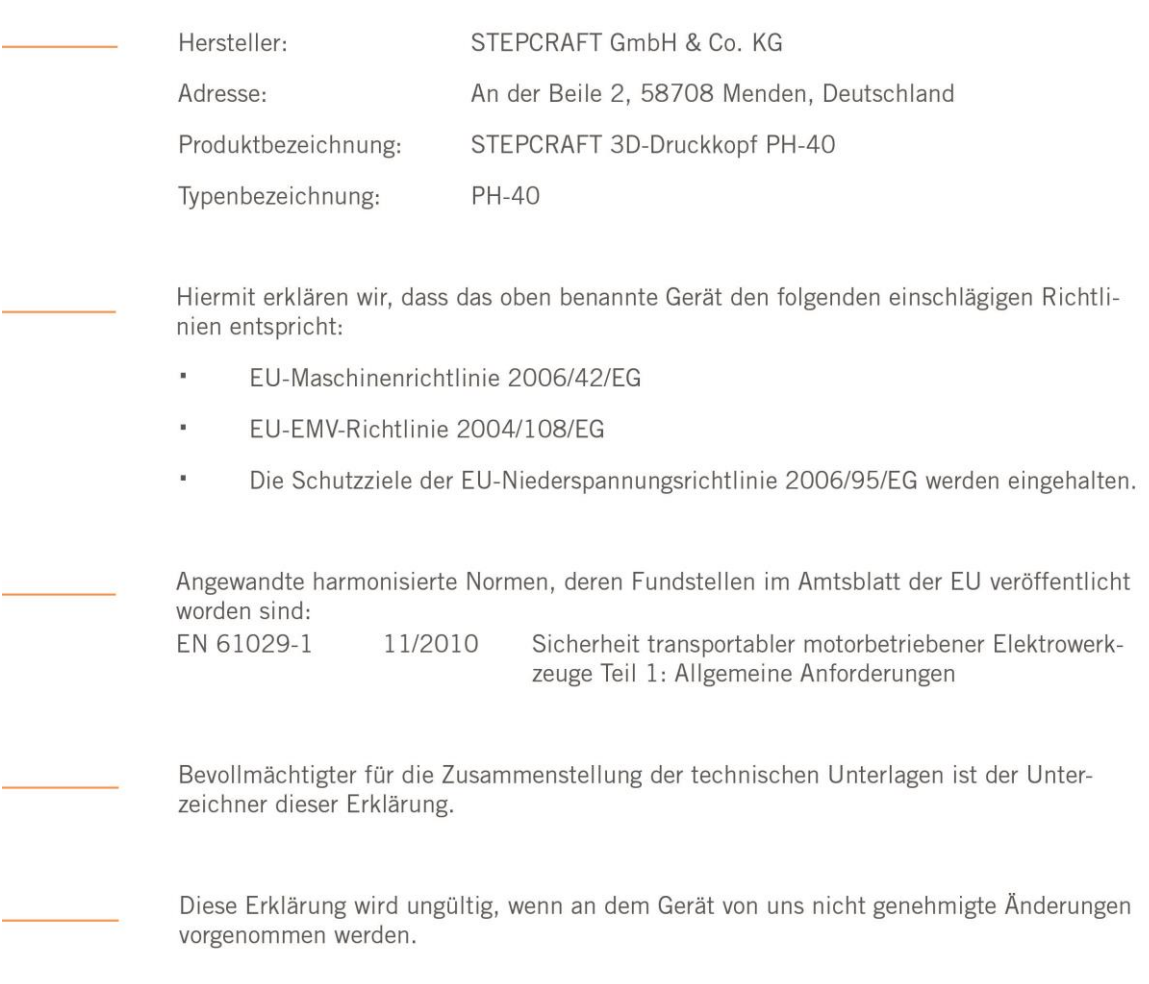

Menden, den 05.02.2018

g. Credel

Peter Urban

Technischer Geschäftsführer

STEPCRAFT GmbH & Co. KG, An der Beile 2, 58708 Menden

Markus Wedel Kaufmännischer Geschäftsführer

# STEPCRAFT.

Copyright ©

**STEPCRAFT®**